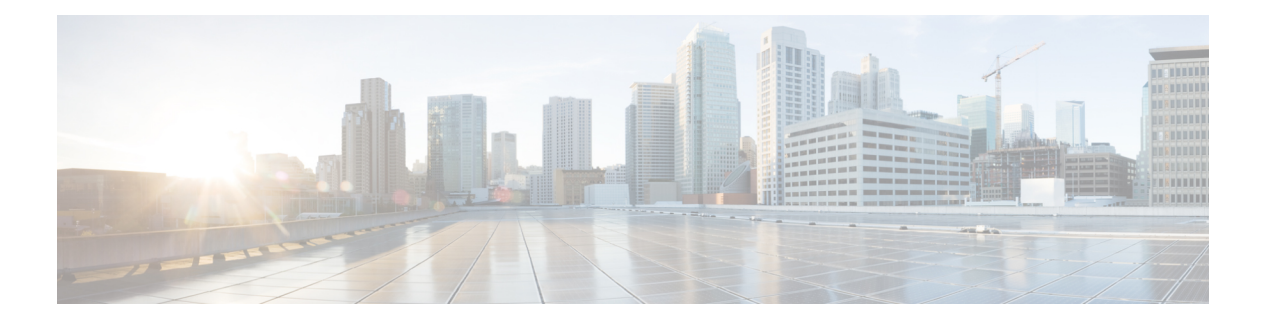

# **Cisco Secure Email Gateway** 向け **AsyncOS API** の概要

Cisco Secure Email Gateway 向け AsyncOS API (または AsyncOS API) は Representational State Transfer(REST)ベースの一連の操作で、電子メールゲートウェイのレポート、レポートカウ ンタ、トラッキングへのセキュアで認証済みのアクセスを提供します。APIを使用して、電子 メールゲートウェイのレポートおよびトラッキングデータを取得できます。このリリースで は、設定情報をクエリできます。このリリースでは、設定変更の転記はサポートされていませ  $\lambda$ 

詳細については、Swagger API ヘルプを参照してください。API ヘルプを表示するには、 電子 メール ゲートウェイの新しい Web インターフェイスにアクセスし、ページの右上隅にあるヘ ルプアイコンをクリックして、[APIヘルプ:Swagger(API Help: Swagger)] を選択します。

この章は、次の項で構成されています。

- AsyncOS API [使用の前提条件](#page-0-0), on page 1
- [AsyncOS](#page-1-0) API の有効化, on page 2
- AsyncOS API [との安全な通信](#page-2-0), on page 3
- AsyncOS API [の認証と認可](#page-2-1), on page 3
- AsyncOS API [の要求と応答](#page-5-0), on page 6
- [AsyncOS](#page-8-0) API 機能, on page 9

# <span id="page-0-0"></span>**AsyncOS API** 使用の前提条件

AsyncOS API を使用するには、次の知識が必要です。

- • HTTP。APIトランザクションに使用されるプロトコル。TLS経由で保護された通信。
	- JavaScript Object Notation (JSON)。API がリソースの表記作成に使用。
	- JSON Web  $\vdash -\phi$   $\vee$  (JWT)
- cURL など、HTTP や HTTPS を使用して AsyncOS API に対して要求の開始と応答の受信を 行うクライアントまたはプログラミングライブラリ。クライアントまたはプログラミング ライブラリは、APIからの応答を解釈できるようにJSONをサポートする必要があります。
- AsyncOS API へのアクセスの許可。認可, on [page](#page-4-0) 5を参照してください。
- Web インターフェイスまたは CLI を使用して有効化されている AsyncOS API。[AsyncOS](#page-1-0) API [の有効化](#page-1-0), on page 2 を参照してください。

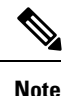

バージョン 1.0 API は、Cisco E メールセキュリティ 13.0 リリース以降ではサポートされていま せん。その代わりにバージョン 2.0 API が使用されます。

# <span id="page-1-0"></span>**AsyncOS API** の有効化

#### はじめる前に

Web インターフェイスの IP インターフェイス ページまたは CLI の interfaceconfig コマンド へのアクセスが許可されていることを確認します。許可されているのは、管理者、Eメール管 理者、クラウド管理者、およびオペレータのみです。

また、CLI で interfaceconfig コマンドを使用すると、AsyncOS API を有効にすることもでき ます。

ステップ **1** Web インターフェイスにログインします。

- ステップ **2** [ネットワーク(Network)] > [IPインターフェイス(IP Interfaces)] を選択します。
- ステップ **3** 管理インターフェイスを編集します。
	- IP インターフェイスで AsyncOS API を有効にできます。ただし、管理インターフェイスから AsyncOS API を有効にすることをお勧めします。 **Note**
		- 複数の管理インターフェースで API を有効することはしないでください。
- ステップ4 [AsyncOS API(モニターリング) (AsyncOS API (Monitoring))] セクションで、要件に応じて、HTTP、 HTTPS、またはその両方、使用するポートを選択します。

**Note** AsyncOS API は HTTP / 1.1 を使用して通信します。

HTTPS を選択して、セキュア通信用に独自の証明書を使用する場合は、AsyncOS API [との安全な通信](#page-2-0), on [page](#page-2-0) 3を参照してください。

HTTPS は常に実稼働環境で使用することをお勧めします。API のトラブルシューティングおよび テストには、HTTP のみを使用します。 **Note**

ステップ **5** 変更を送信し、保存します。

# <span id="page-2-0"></span>**AsyncOS API** との安全な通信

独自の証明書を使用してセキュア HTTP 経由で AsyncOS API と通信できます。

- HTTPS およびセキュア通信用の独自の証明書を使用して Web インターフェイスをすでに起動 している場合は、この手順を実行しないでください。AsyncOSAPIは、HTTPS経由で通信する ため Web インターフェイスと同じ証明書を使用します。 **Note**
- ステップ **1** CLI で certconfig コマンドを使用して証明書を設定します。手順については、ユーザー ガイドまたはオン ライン ヘルプを参照してください。
- ステップ **2** CLI で interfaceconfig コマンドを使用して、IP インターフェイスで使用する HTTPS 証明書を独自の証明 書に変更します。手順については、ユーザー ガイドまたはオンライン ヘルプを参照してください。
- <span id="page-2-1"></span>ステップ **3** 変更を送信し、保存します。

# **AsyncOS API** の認証と認可

このセクションでは、認証方式、APIにアクセスできるユーザーロール、ユーザーにアクセス 可能な API をクエリする方法について説明します。

- 認証, on [page](#page-2-2) 3
- •認可, on [page](#page-4-0) 5
- ユーザー [ロールにアクセス可能な](b_ESA_API_Guide_14-0_chapter3.pdf#nameddest=unique_9) API の取得

### <span id="page-2-2"></span>認証

Base64 エンコード形式または JSON Web トークンによる API へのすべての要求と一緒に、 電 子メールゲートウェイのユーザー名とパスワードを送信します。 電子メールゲートウェイの ユーザー非アクティブタイムアウトの設定は、JWT の有効期間に適用されます。要求の認証 ヘッダーに有効なクレデンシャルが含まれない場合、APIは401エラーメッセージを送信しま す。base64 ライブラリを使用すると、クレデンシャルを base64 エンコード形式に変換できま す。

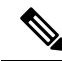

電子メールゲートウェイでは、OpenID Connect 1.0 をサポートするアイデンティティプロバイ ダー(IDP)から取得したアクセストークンを含めることで、AsyncOS API を呼び出すことが できます。外部IDPでAsyncOS APIを使用する方法の詳細については、『*User Guide forAsyncOS 14.0 for Cisco Secure Email Gateway*』の「System Administration」の章を参照してください。 **Note**

### **JSON Web** トークンを使用した **API** クエリの認証

JSON Web トークン (JWT) を生成すると、API クエリで使用することができます。

$$
\sqrt{\frac{1}{2}}
$$

電子メールゲートウェイのユーザー非アクティブタイムアウトの設定は、JWTの有効期間に適 用されます。 電子メールゲートウェイは、その有効期間の JWT を含むすべての API クエリを チェックします。JWTの有効期間が5分以内の場合、タイムアウトになると、新しい更新JWT が応答ヘッダーと共に送信されます。API クエリでこの新しい更新 JWT を使用するか、新し い JWT を生成する必要があります。 (注)

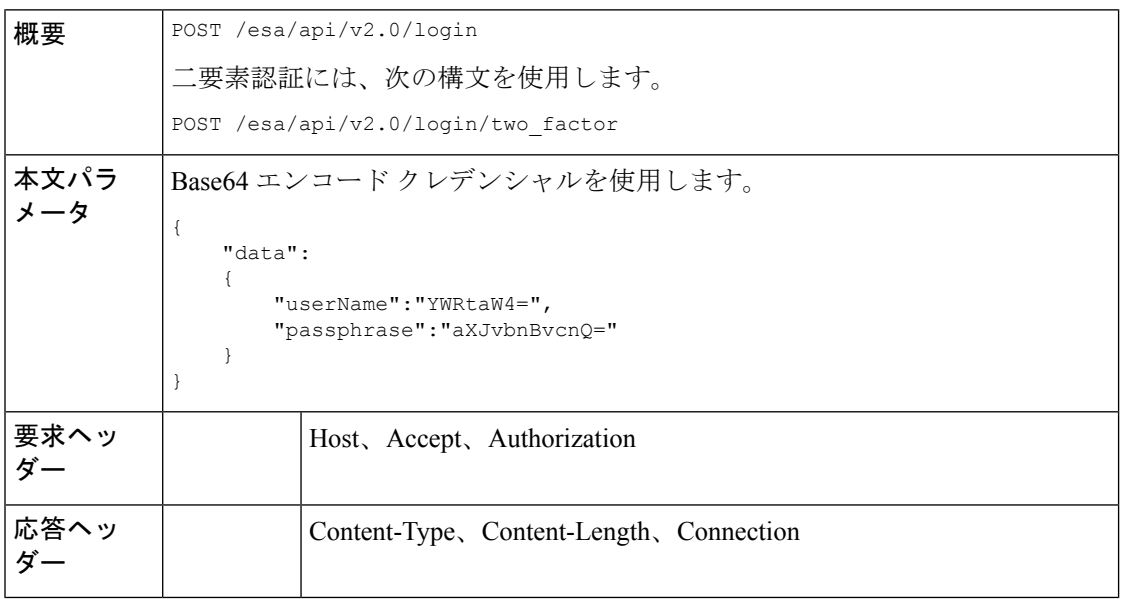

次の例では、Base64 エンコード クレデンシャルでログインし、JWT を生成するクエリを示し ます。

#### サンプル リクエスト

```
POST /esa/api/v2.0/login
HTTP/1.1
Content-Type: application/json
cache-control: no-cache
User-Agent: curl/7.54.0
Accept: */*
Host: esa.cisco.com:6080
accept-encoding: gzip, deflate
content-length: 95
Connection: keep-alive
{
    "data":
    {
        "userName":"YWRtaW4=",
        "passphrase":"aXJvbnBvcnQ="
    }
}
```
サンプル応答

```
HTTP/1.1 200 OK
Server: API/2.0
Date: Mon, 26 Nov 2018 07:22:47 GMT
Content-type: application/json
Content-Length: 618
Connection: close
Access-Control-Allow-Origin: *
Access-Control-Allow-Headers: content-type, jwttoken, mid, h, email
Access-Control-Allow-Credentials: true
Access-Control-Allow-Methods: GET, POST, DELETE, OPTIONS
Access-Control-Expose-Headers: Content-Disposition, jwtToken
{
    "data": {
        "userName": "admin",
        "is2FactorRedirectRequired": "false",
        "role": "Administrator",
        "email": [],
       "jwtToken": "eyJhbGciOiJIUzI1NiIsInR5cCI6IkpXVCJ9.eyJ1c2VyTmFtZSI6ImFkbWluIiwiaXM
        yRmFjdG9yQ2hlY2tSZXF1aXJlZCI6ZmFsc2UsImNvb2tpZSI6IlRucEZOVTFFWTNwTlZFMDlDanRMYVR
        oeENqdFpiV1J6VFVSQk5VMURNWGRpTWxGMVdUSnNlbGt5T0hWWk1qbDBUMnBaZDA5RVFUMEtcbk8xVkh
        PWHBrUnpGb1lteEtNV0p1VW5CaVYxVjJUbmswTUV4cVFUMEtPMVJVUlhkTlJsazNUVlJKZFUxRE5IZE1
       WRWw1VFdwek1FMXFcblNUVlNhazVDVDBWRk1rOUVaM2xTUlVreVRYcGtSazFwTVVSTlZFMHpUbFZXUjA1
    }
}
```
### <span id="page-4-0"></span>認可

AsyncOS API はロール ベースのシステムで、API クエリの範囲はユーザーのロールごとに定義 されています。次のロールを使用する電子メールゲートウェイのユーザーは、AsyncOSAPIに アクセスできます。

- 管理者
- オペレータ
- 専門技術者
- 読み取り専用オペレータ
- ゲスト
- URL フィルタリング管理者
- メール管理者
- ヘルプ デスク ユーザー

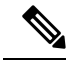

**Note**

• 外部認証ユーザーは API にアクセスできます。

• また、管理者から委任されたカスタム ロールも API にアクセスできます。

## <span id="page-5-0"></span>**AsyncOS API** の要求と応答

- [AsyncOS](#page-5-1) API 要求, on page 6
- [AsyncOS](#page-6-0) API 応答, on page 7

### <span id="page-5-1"></span>**AsyncOS API** 要求

API に対する要求には次の特性があります。

- 要求は HTTP または HTTPS 経由で送信されます
- 各要求には、次の形式で有効な URI が含まれている必要があります。 http://{appliance}:{port}/esa/api/v2.0/{resource}/{resource\_attributes} https://{appliance}:{port}/esa/api/v2.0/{resource}/{resource\_attributes}

#### 引数の説明

• {appliance}:{port}

FQDN または電子メールゲートウェイの IP アドレスと、 電子メールゲートウェイが 待機する TCP ポート番号です。

• {resource}

レポート、トラッキング、隔離、設定、他のカウンタなど、アクセスしようとするリ ソースです。

• {resource\_attributes}

期間など、リソースでサポートされている属性です。

- 各要求には、ユーザー クレデンシャルまたは有効な認証ヘッダーを含める必要がありま す。
- 各要求には、承認を設定する必要があります。

application/json

• HTTPS (独自の証明書を使用) 経由で送信された要求には、CA 証明書を含める必要があ ります。たとえば、cURL の場合、API 要求で CA 証明書を次のように指定することがで きます。

curl --cacert <ca cert.crt> -u"username:password"

https://<fqdn>:<port>/esa/api/v2.0/{resource}/{resource\_attributes}

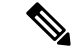

API要求では、大文字と小文字が区別され、このマニュアルで示すように入力する必要があり ます。 **Note**

### <span id="page-6-0"></span>**AsyncOS API** 応答

このセクションでは、応答の主要なコンポーネントとさまざまなHTTPエラーコードについて 説明します。

- [応答の主要なコンポーネント](#page-6-1), on page 7
- HTTP [応答コード](#page-7-0), on page 8

### <span id="page-6-1"></span>応答の主要なコンポーネント

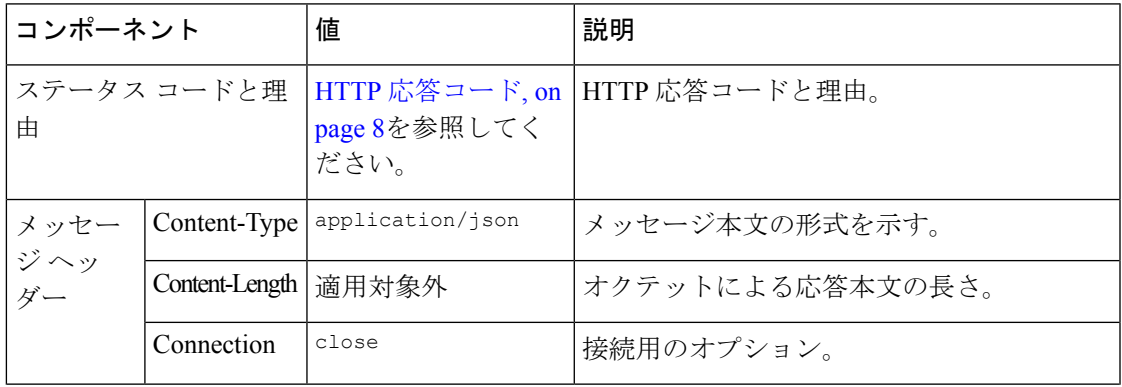

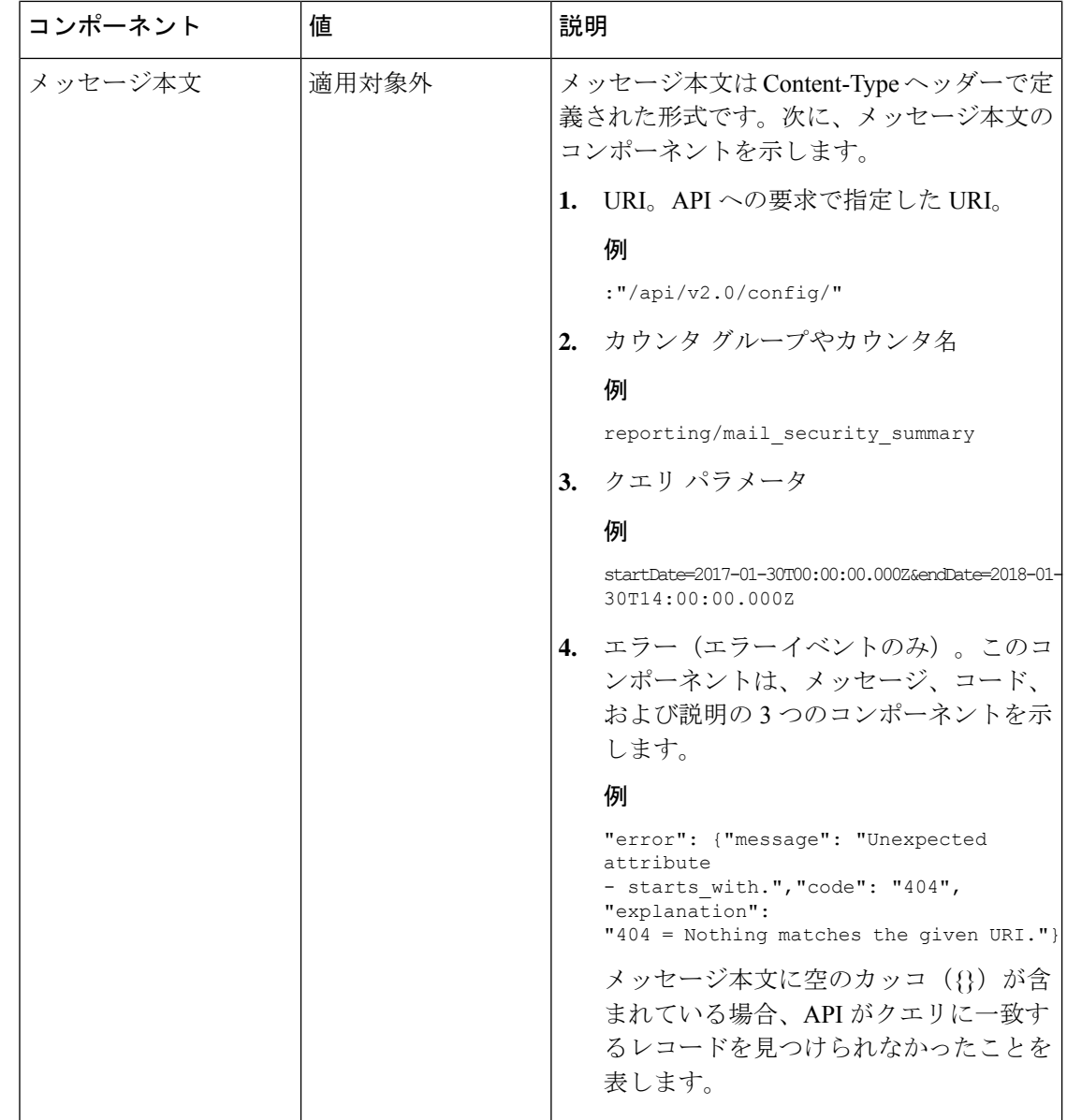

### <span id="page-7-0"></span>**HTTP** 応答コード

次に、AsyncOS API によって返される HTTP 応答コードのリストを示します。

- 200
- 202
- 300
- 301
- 307
- 400
- 401
- 403
- 404
- 406
- 413
- 414
- 500
- 501
- 503
- 505

これらの HTTP 応答コードの詳細については、次の RFC を参照してください。

- RFC1945
- RFC7231

# <span id="page-8-0"></span>**AsyncOS API** 機能

AsyncOS API を使用すると、次のカテゴリの情報を取得できます。

- [Secure](b_ESA_API_Guide_14-0_chapter2.pdf#nameddest=unique_17) Email 用 API
- [汎用](b_ESA_API_Guide_14-0_chapter3.pdf#nameddest=unique_18) API

L